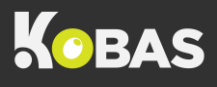

## CASH UP VARIANCE INVESTIGATION

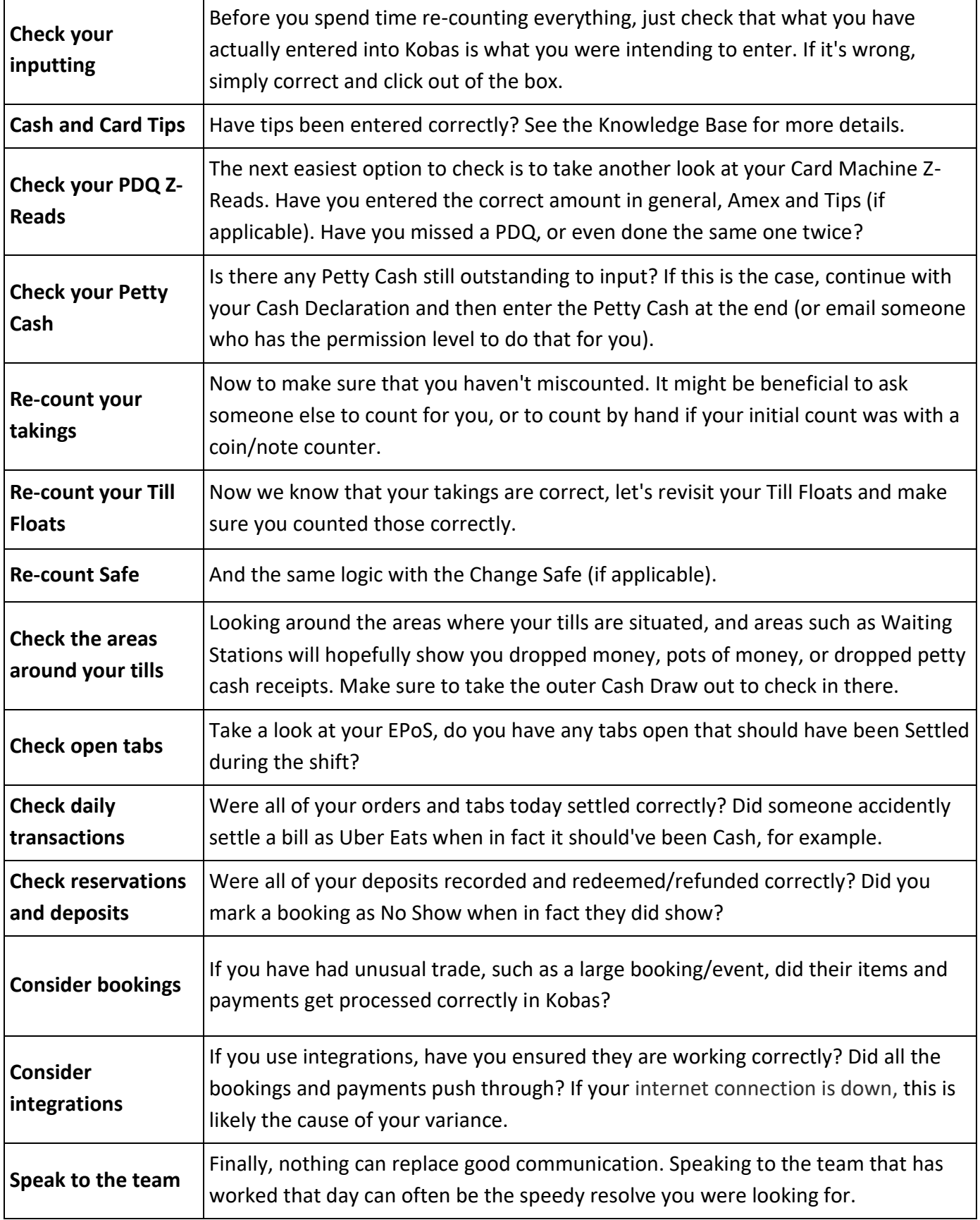

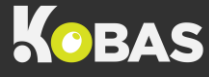

## CASHING UP WITH NO INTERNET

1. On any of your Kobas EPoS till go to **Admin > Journal**. Any recent sessions that haven't been successfully uploaded will be highlighted.

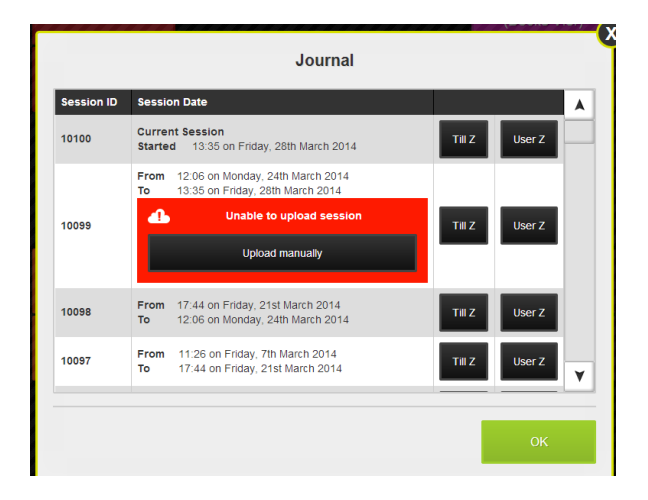

2. Click the **Upload manually** button to reveal a QR code.

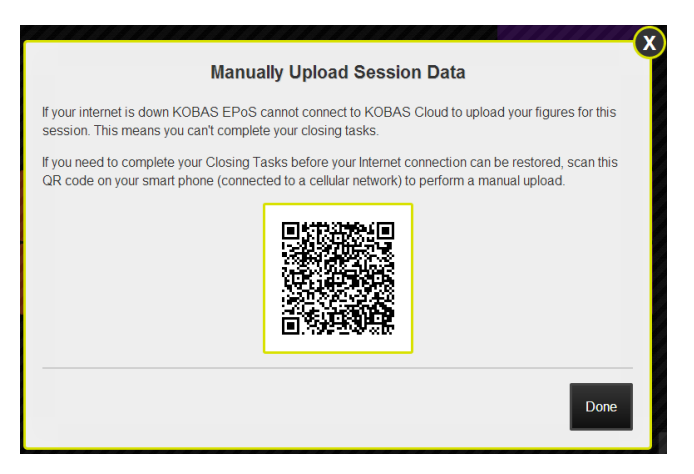

3. Open a QR code scanning app.

It'll load a link for a preview. So long as your phone is online with mobile data (not the Wi-Fi) just tap the link to go online and you're done! Return to Cloud and you'll then be able to continue with your Closing Tasks.

## **For further help and support**

Visit our Knowledge Base online[: https://help.kobas.co.uk](https://help.kobas.co.uk/)

Contact support using[: support@kobas.co.uk](mailto:support@kobas.co.uk)